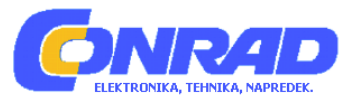

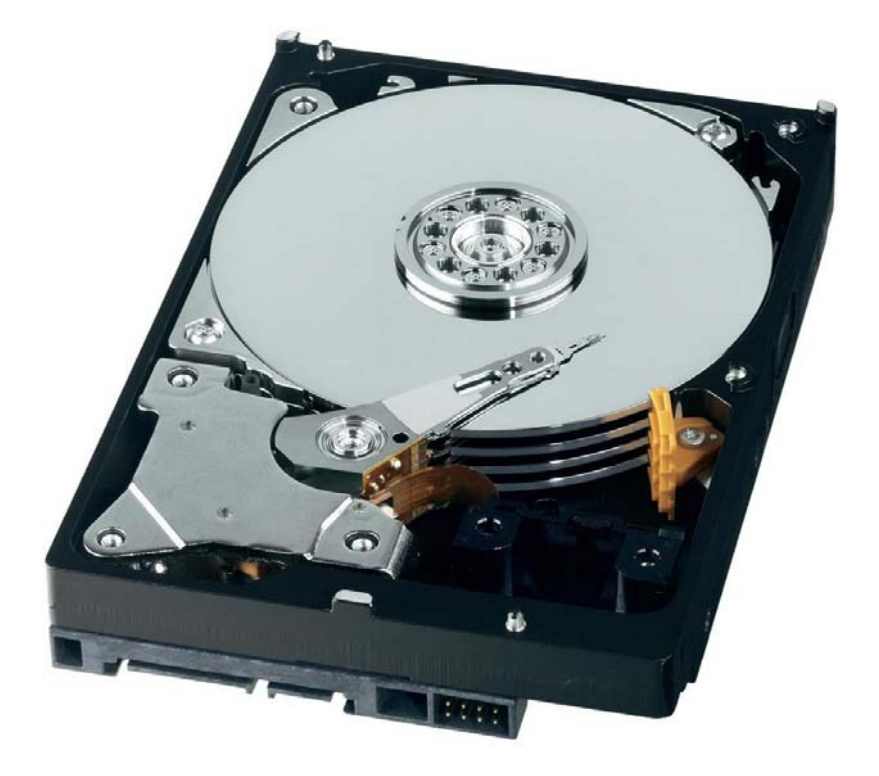

# NAVODILA ZA UPORABO

# **8,9 cm (3,5") notranji trdi disk Western Digital WD10EURX, 1 TB**

Kataloška št.: **41 67 26**

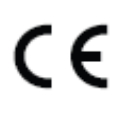

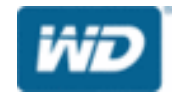

#### **Kazalo**

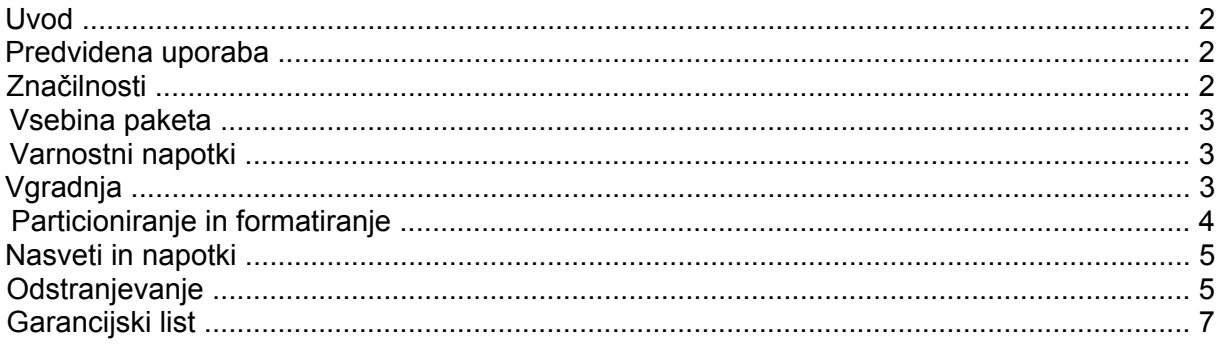

#### **Uvod**

Spoštovana stranka,

zahvaljujemo se vam za nakup tega trdega diska.

Ta izdelek izpolnjuje zakonske, državne in evropske zahteve. Za ohranitev tega stanja in za zagotovitev varne uporabe morate kot uporabnik tega izdelka upoštevati priložena navodila za uporabo!

Vsa imena podjetij in poimenovanja izdelkov v teh navodilih za uporabo so blagovne znamke svojih lastnikov. Vse pravice pridržane.

# **Za tehnično podporo se obrnite na našo servisno službo:**

Telefon: 01 78 11 240 Faks: 01 78 11 250 Elektronska pošta: tehnik@conrad.si Pon. - čet.: 9.00-17.00 Pet.: 9.00-16.00

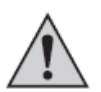

# **Prosimo, upoštevajte:**

Vračilo in menjava sta možna samo v originalni embalaži!

#### **Predvidena uporaba**

Trdi disk je predviden za vgradnjo v računalnik ali zunanje ohišje za trdi disk (npr. USB/1394) in je namenjen shranjevanju podatkov.

Ohišja trdega diska ne smete odpirati. Nalepk, ki se nahajajo na trdem disku, ne smete poškodovati ali odstraniti! Trdega diska nikoli ne razstavljajte! Posledica tega je izguba pravice do uveljavljanja garancije!

Na trdi disk ne lepite nalepk in ne pišite nanj.

#### **Značilnosti**

- Formatirana kapaciteta: pribl. 1.000 GB/931 GB, glejte poglavje "Nasveti in napotki"
- Vmesnik SATA, 6 Gb/s (= SATA III/SATA 600), 8,9 cm (3,5") izvedba
- 64 MB medpomnilnik

#### **Vsebina paketa**

- Trdi disk
- Navodila za uporabo

#### **Varnostni napotki**

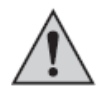

**Pri škodi, ki nastane zaradi neupoštevanja teh navodil za uporabo, izgubite pravico do uveljavljanja garancije. Prav tako ne prevzemamo odgovornosti za posledično škodo!**

**..............Ne jamčimo za materialno škodo ali telesne poškodbe oseb, ki nastane/jo**  zaradi neustrezne uporabe naprave ali zaradi neupoštevanja varnostnih **..............napotkov. V takšnih primerih izgubite pravico do uveljavljanja garancije!**

Izdelek ni igrača, zato ne sodi v otroške roke.

Pri dotikanju in pri vgradnji/demontaži je treba poskrbeti za ustrezne ukrepe za zaščito pred statično naelektritvijo (npr. ozemljitveni trak, neprevodna podlaga itd.).

Trdi disk lahko uporabljate samo v fiksno vgrajenem stanju (računalnik oz. zunanje ohišje za trdi disk). Izdelek zaščitite pred vlago in mokroto.

S trdim diskom ravnajte pazljivo, saj se lahko poškoduje ob sunkih, udarcih ali že ob padcu iz majhne višine.

#### **Vgradnja**

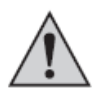

**Če nimate strokovnega znanja za vgradnjo, potem naj vgradnjo izvede strokovnjak ali ustrezna specializirana delavnica!** 

**..............V primeru nepravilne vgradnje se poškoduje tako trdi disk kot tudi vaš ..............računalnik in vse priključene naprave.** 

**..............Previdno – življenjsko nevarno!** 

**..............Izključite računalnik, v katerega nameravate vgraditi trdi disk, in vse ..............priključene naprave. Nato vse naprave ločite od omrežne napetosti, tako da ..............izvlečete električni vtič iz električne vtičnice! Izklop s stikalom za vklop/izklop ..............ne zadostuje!**

- •.Glede na to, kam želite vgraditi trdi disk (računalnik, ohišje za trdi disk itd.), je treba pri vgradnji različno postopati.
- Odprite ohišje svojega računalnika in previdno odstranite pokrov ohišja.
- Poiščite prosto režo za pogon v ohišju in tam privijte trdi disk s pomočjo štirih ustreznih vijakov.

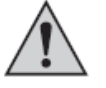

**Previdno:** Trdega diska ne smete mehansko obremenjevati (sunki, udarci itd.). Pazite na to, da uporabljeni vijaki niso predolgi, sicer se lahko trdi disk poškoduje (maks. dolžina vijaka pribl. 7-8 mm, maks. dolžin navoja pribl. 4-5 mm).

Dovoljena je samo vodoravna oz. navpična vgradnja. Trdega diska ne smete pritrditi ..poševno.

..Priporočljivo je, da poskrbite za hlajenje trdega diska s pomočjo ventilatorja, saj se trdi disk ..pri delovanju segreva. V nasprotnem primeru se lahko zmanjša njegova življenjska doba.

• Ozek 7-polni priključek trdega diska prek podatkovnega kabla SATA povežite s prostim ..SATA-priključkom na matični plošči oz. razširitveni kartici s krmilnikom.

Na širok 15-polni priključek trdega diska priključite električni kabel SATA. Za povezavo z ..običajnimi električnimi vtiči so na voljo posebni adapterski kabli.

..Pravilna je samo ena usmeritev vtičev, zato pri priključitvi ne uporabljajte sile! V nasprotnem ..primeru se lahko priključek na trdem disku poškoduje, s čimer izgubite pravico do uveljavljanja garancije!

Pazite na usmeritev kota na vtičih in na trdem disku.

• Pri sodobnih matičnih ploščah lahko kasneje v BIOS-u/namestitvi nastavite, kateri trdi disk ..želite uporabljati za postopek zagona (torej s katerega trdega diska se naj naloži operacijski sistem).

..Če pa to pravilno deluje, je odvisno od uporabljene matične plošče/BIOS-a.

- Vse kable položite tako, da ne morejo zaiti v ventilatorje v ohišju. ..Po potrebi uporabite kabelske vezice. Poleg tega je treba kable položiti/fiksirati tako, da ne ..morejo zdrsniti iz priključkov matične plošče/trdega diska.
- Zaprite ohišje svojega računalnika in ga spet povežite z drugimi napravami in opremo.
- Povežite računalnik z omrežno napetostjo in ga vključite.

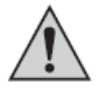

Če se vaš računalnik ne zažene pravilno, ga takoj izključite in preverite vse nastavitve in kabelske povezave. Pred ponovnim odpiranjem računalnika izvlecite električni vtič iz električne vtičnice!

#### **Particioniranje in formatiranje**

V kolikor so v BIOS-u/namestitvi aktivirani SATA-priključki, potem se ob zagonu računalnika trdi diski samodejno zaznajo.

Informacije, kako prikličete BIOS/namestitev, praviloma najdete v opisu svojega računalniškega sistema ali matične plošče. Pri številnih računalnikih lahko to storite s tipko "DEL", ki jo je treba pritisniti kmalu po vklopu.

Upoštevajte ustrezna sporočila na zaslonu takoj po vklopu računalnika (npr. "Press DEL to enter Setup" ipd.).

Nov ''prazen'' trdi disk je treba po vgradnji particionirati in formatirati. Nato lahko na trdi disk po želji namestite operacijski sistem.

Če želite trdi disk uporabljati kot drugi trdi disk – znotraj ali zunaj (npr. v ohišju za trdi disk USB2.0/1394), potem lahko pri operacijskem sistemu Windows 7, Windows Vista in Windows XP zelo enostavno izvedete particioniranje in formatiranje prek Moj računalnik.

Če želite z novega trdega diska zagnati operacijski sistem, npr. Windows 7, potem v ustrezen pogon svojega računalnika vstavite CD za namestitev operacijskega sistema Windows.

Po zagonu računalnika se namestitev operacijskega sistema Windows samodejno zažene s CD-ja, pri tem pa lahko ustvarite celo več particij (npr. 50 GB za operacijski sistem, ostanek za podatke).

Da se lahko računalnik zažene z zagonskega CD-ja (npr. CD za namestitev operacijskega sistema Windows), je treba pri nekaterih matičnih ploščah/računalnikih v BIOS-u/namestitvi spremeniti zaporedje zagona (zagon najprej s CD-ja, šele nato s trdega diska).

Operacijski sistemi Windows 7, Windows Vista in Windows XP pri zagonu s CD-ja zaznajo nov prazen trdi disk in nudijo ustrezno možnost za particioniranje in kasneje za formatiranje.

## **Nasveti in napotki**

• Za izračun MB ali GB sta na voljo 2 različni možnosti.

Za "stare računalniške strokovnjake" 1 kB (kilobajt) ustreza natanko 1.024 bajtom (binarno  $= 2^{n}10$ . 1 megabajt (MB) je potem 1024 \* 1024 = 1.048.576 bajtov (binarno =  $2^{n}20$ ) itd. Za ..običajne uporabnike pa je 1 kB (kilobajt) samo 1.000 bajtov, tako kot ima npr. 1 kilometer natanko 1.000 metrov. 1 MB (megabajt) je torej "samo" 1 milijon bajtov, torej 1.000.000 bajtov.

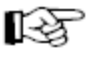

Iz tega razloga ima trdi disk kapaciteto 1.000 ali 931 GB, v odvisnosti od tega, kateri postopek preračunavanja uporabite.

Tudi BIOS/namestitev, operacijski sistem ali programi za upravljanje podatkovnih nosilcev prikazujejo različne vrednosti.

Proizvajalci trdih diskov prav tako računajo na način 1.000 bajtov = 1 kB (kilobajt).

- •.Prosimo, upoštevajte, da je delovanje tako velikih trdih diskov brez težav možno samo v ..kombinaciji z aktualnim operacijskim sistemom (npr. Windows XP s Service Pack 2 ali ..novejši).
- Pri starejših računalnikih (iz leta 2008 ali še starejših) boste morda morali pred vgradnjo ..posodobiti BIOS, tako da lahko tako veliki trdi diski pravilno delujejo.

..Morda boste morali novi veliki trdi disk priključiti na dodatni SATA-krmilnik (npr. razširitvena ..kartica PCI SATA), saj SATA-krmilnik na matični plošči ne more upravljati s tako velikimi trdimi diski. Vendar pa nastavitev operacijskega sistema za delovanje v kombinaciji s trdim ..diskom, ki je priključen na dodatno razširitveno kartico, ni enostavna. Praviloma je treba ..kmalu po začetku namestitve npr. pri Windows 7 vključiti gonilnik razširitvene kartice. Pri tem upoštevajte navodila za uporabo proizvajalca razširitvene kartice.

Pri težavah je priporočljivo, da (manjši) originalen trdi disk svojega računalnika še naprej ..uporabljate kot trdi disk za zagon, novi veliki trdi disk pa samo kot drugi trdi disk, npr. za shranjevanje podatkov.

- V kolikor je nastavitev sploh možna, v načinu delovanja v BIOS-u/namestitvi za tip trdega diska vedno uporabite nastavitev "AUTO".
- Priporočamo, da v lastnem interesu redno varnostno kopirate podatke.
- Ustvarite več particij in ločite programe od svojih podatkov (npr. na prvo particijo "C" namestite operacijski sistem, particijo "D" uporabljajte za podatke, particijo "E" za igre itd.).
- Priporočljivo je, da poskrbite za hlajenje trdega diska s pomočjo ventilatorja (idealno je, če ..zračni tok piha na trdi disk od spredaj, saj se s tem ohlaja celoten trdi disk). V odvisnosti od položaja vgradnje v računalniškem ohišju lahko v nasprotnem primeru pride ne samo do krajše življenjske dobe zaradi pregrevanja, temveč tudi do izgube podatkov.
- Proizvajalec je že izvedel formatiranje.
- •.Priporočamo, da v lastnem interesu redno varnostno kopirate podatke. Zelo pomembne podatke je vsekakor treba večkrat shraniti na različne podatkovne nosilce in jih tudi shranjevati na različnih mestih.

# **Odstranjevanje**

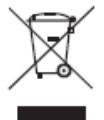

Električnih in elektronskih izdelkov ni dovoljeno metati med gospodinjske odpadke.

Izdelek po izteku njegove življenjske dobe odstranite v skladu z veljavnimi zakonskimi predpisi. Oddajte ga npr. na ustreznem zbirališču odpadkov.

Ta navodila za uporabo so publikacija podjetja Conrad Electronic d.o.o. k.d., Ljubljanska cesta 66, 1290 Grosuplje.

Pridržujemo si vse pravice vključno s prevodom. Za kakršnokoli reproduciranje, npr. fotokopiranje, snemanje na mikrofilm ali zajemanje z elektronskimi sistemi za obdelavo podatkov, je potrebno pisno dovoljenje izdajatelja. Ponatiskovanje, tudi delno, je prepovedno.

Ta navodila za uporabo so v skladu s tehničnim stanjem izdelka v času tiskanja navodil. Pridržujemo si pravico do sprememb tehnike in opreme.

**© 2015 by Conrad Electronic d.o.o. k.d.** 

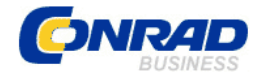

# **GARANCIJSKI LIST**

Izdelek: **8,9 cm (3,5") notranji trdi disk Western Digital WD10EURX, 1 TB**  Kat. št.: **41 67 26** 

**Garancijska izjava:** 

 Conrad Electronic d.o.o. k.d. Ljubljanska c. 66, 1290 Grosuplje Fax: 01/78 11 250, Tel: 01/78 11 248 [www.conrad.si](http://www.conrad.si/), info@conrad.si

Proizvajalec jamči za kakovost oziroma brezhibno delovanje v garancijskem roku, ki začne teči z izročitvijo blaga potrošniku. **Garancija velja na območju Republike Slovenije. Garancija za izdelek je 1 leto**.

Izdelek, ki bo poslan v reklamacijo, vam bomo najkasneje v skupnem roku 45 dni vrnili popravljenega ali ga zamenjali z enakim novim in brezhibnim izdelkom. Okvare zaradi neupoštevanja priloženih navodil, nepravilne uporabe, malomarnega ravnanja z izdelkom in mehanske poškodbe so izvzete iz garancijskih pogojev. **Garancija ne izključuje pravic potrošnika, ki izhajajo iz odgovornosti prodajalca za napake na blagu**.

Vzdrževanje, nadomestne dele in priklopne aparate proizvajalec zagotavlja še 3 leta po preteku garancije.

Servisiranje izvaja proizvajalec sam na sedežu firme CONRAD ELECTRONIC SE, Klaus-Conrad-Strasse 1, Nemčija.

Pokvarien izdelek pošliete na naslov: Conrad Electronic d.o.o. k.d., Ljubljanska cesta 66, 1290 Grosuplje, skupaj z izpolnjenim garancijskim listom.

## Prodajalec: \_\_

 $\_$ 

**Datum izročitve blaga in žig prodajalca:** 

**Garancija velja od dneva izročitve izdelka, kar kupec dokaže s priloženim, pravilno izpolnjenim garancijskim listom.**